## **Animate Your Name Instructions**

- 1. Put Your Name-Animated Name in project title
- 2. Choose a new backdrop for the stage from the backdrop library
- 3. Choose the letters in your name from the letters category in the sprite library

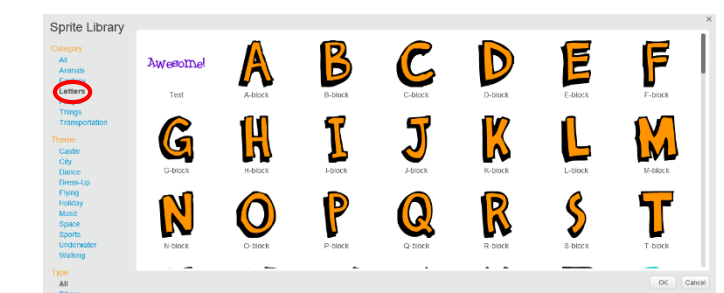

4. Use two of the animations below & be creative with the rest of your name

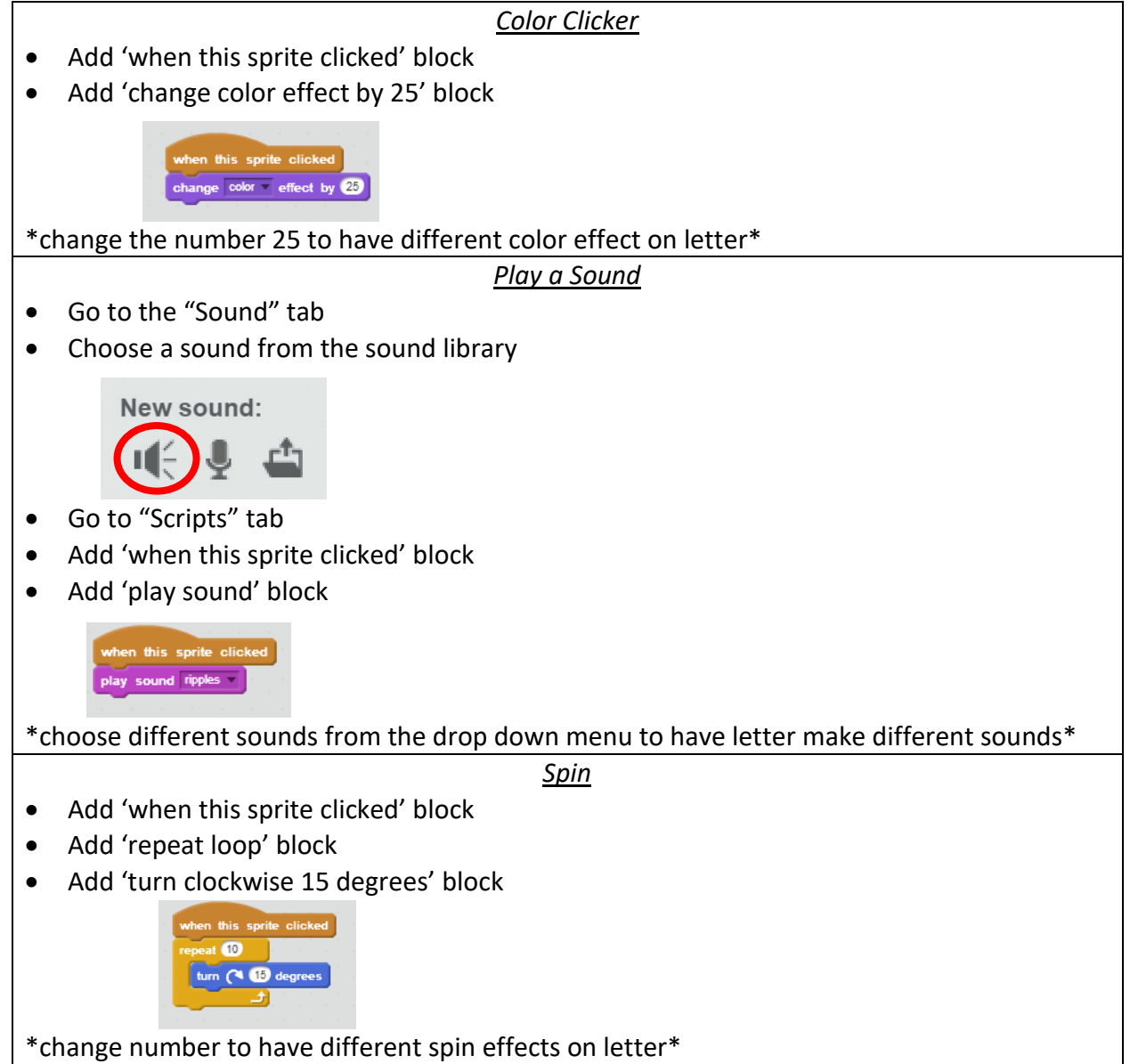

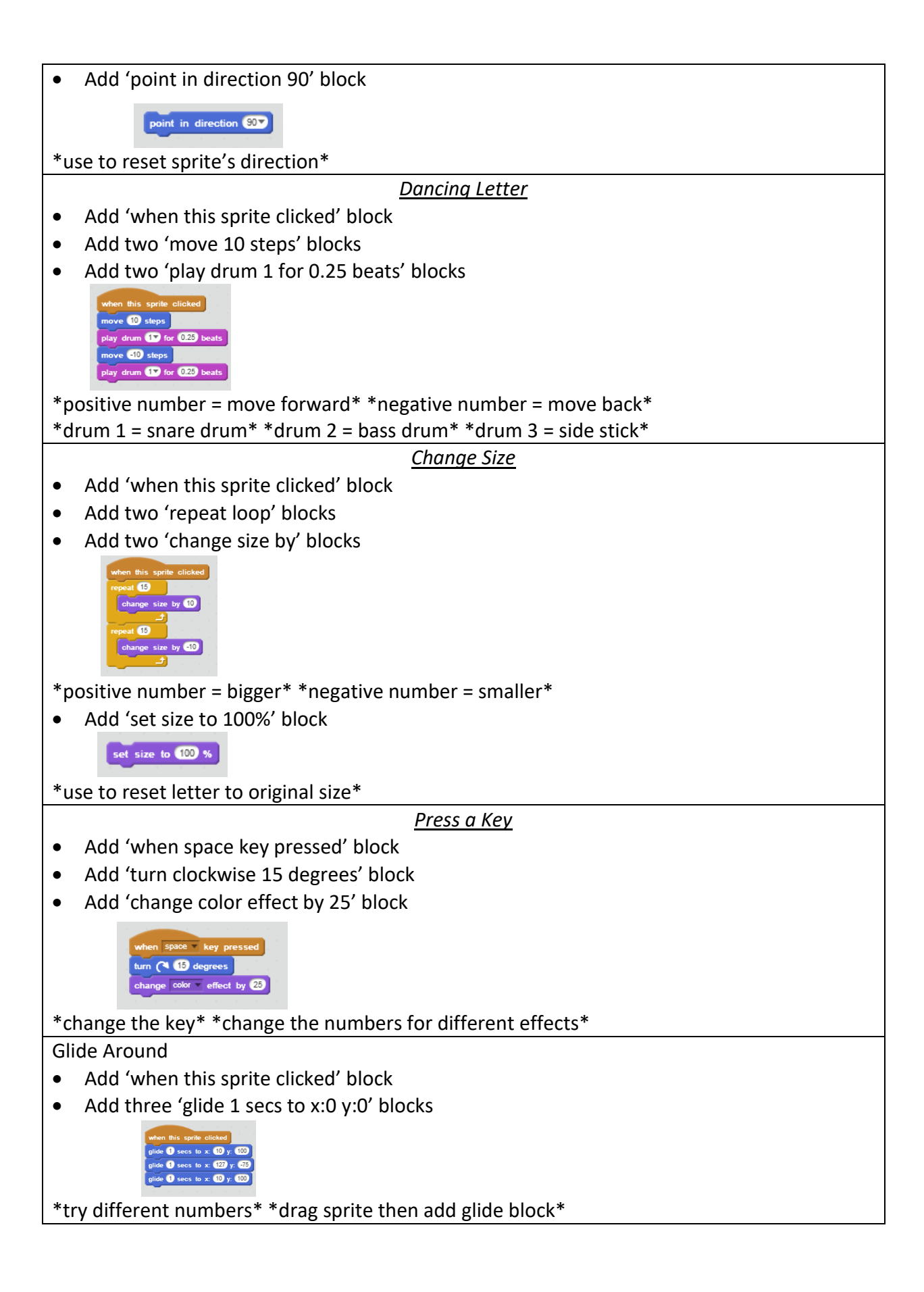